# **MERCURY**

Optimized Software for (Single Site) Hybrid Simulation From Pseudo Dynamics to Real Time Hybrid Simulation

# Student Manual

Ver. 1

Dae-Hung Kang Gary Haussmann Victor E. Saouma

# Fast Hybrid Testing Laboratory

http://fht.colorado.edu

Department of Civil Environmental and Architectural Engineering University of Colorado, Boulder Boulder, Colorado 80309-0428

# **Contents**

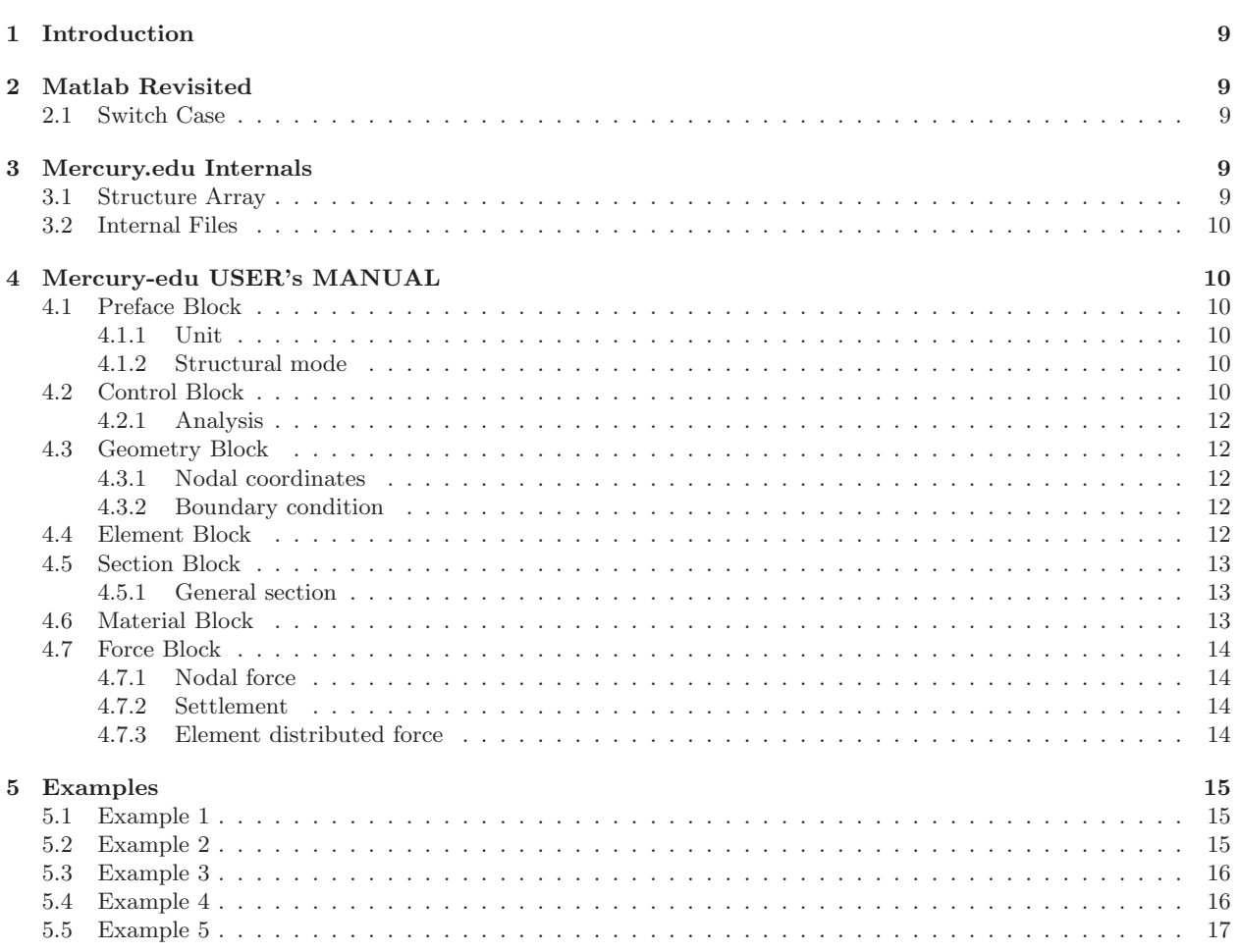

# **List of Figures**

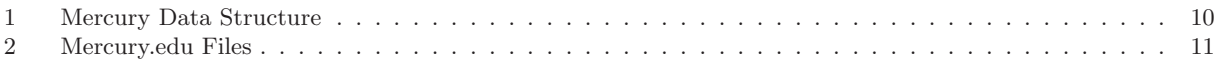

**List of Tables**

#### <span id="page-8-0"></span>**1 Introduction**

A reasonable understanding of Structural Analysis requires the knowledge of the inner working of the direct stiffness method which is at the heart of most/all structural analysis computer programs.

Hence, this term project assignment will provide you with an opportunity to examine the "guts" of a very well written analysis code, Mercury, to (finally) put into application your programming skills (Matlab) into action, and to possibly sharpen them.

 $\overline{\text{Mercury}}^1$  is a computer program developed by the Fast Hybrid Testing laboratory of the University of Colorado through funding from both the State of Colorado and the Network for Earthquake Engineering Simulation (NEES). It has capabilities for static and dynamic analysis, linear and nonlinear, and a rich library of elements and constitutive models. Two versions of the code exist, one in Matlab (used for original development), and another in  $c++$  used for deployment in our laboratory. This later version is optimized for speed through parallel processing and multithreading.

A subset of the code has been extracted, and labeled Mercury-edu. You will be given a version of Mercury-edu from which key files or Matlab statements have been deleted. Your term project consists in completing this code.

You will be assessed through the submittal of your term project, and a separate quiz.

It will be assumed that you have some familiarity with Matlab (gained through undergraduate courses and/or the tutorials you were provided). However, to fully understand the syntax of Mercury, you will need to familiarize yourself with two additional constructs. Those are described in the following section.

A final note, those of you interested in deepening your understanding of structural analysis should consider taking the Nonlinear Analysis of Structures course being planned for the Spring and in which you will further explore Mercury.

#### <span id="page-8-1"></span>**2 Matlab Revisited**

You were given two tutorial files in Matlab, and highlighted in yellow were the sections you should be familiar with to work on your term project. There are nevertheless two Matlab constructs that were not discussed, and which you should be familiar with: case and structure. Those will be briefly addressed next.

#### <span id="page-8-2"></span>**2.1 Switch Case**

http://blogs.mathworks.com/pick/2008/01/02/matlab-basics-switch-case-vs-if-elseif/ In the following example, depending on the string value of eletype different functions are invoked.

```
\frac{1}{2} switch eletype<br>
case 'Simple2DTruss'
 3 [tmpeleinfo] = Simple2DTrussInfo(eleinfo);<br>4 case 'Simple3DTruss'<br>5 [tmpeleinfo] = Simple3DTrussInfo(eleinfo);
                   [tmpeleinfo] = Simple3DTrussInfo(eleinfo);<br>
case 'StiffnessBasedBeam'<br>
[tmpeleinfo] = StiffnessBasedBeamInfo(eleinfo);
 7 [ tm p e l e i n f o ] = S t i f f n e s s B a s e d B e am I n f o ( e l e i n f o ) ;
8 ca se ' StiffnessBas ed2DBeamCo lumn '
9 [ tm p e l e i n f o ] = S t i f fne s sBa s ed2DB eamCo l um nI n f o ( e l e i n f o ) ;
10 case ' StiffnessBased3DBeamColumn '<br>
11 [tmpeleinfo] = StiffnessBased3DBeamColumnInfo (eleinfo);<br>
case 'Grid 'mpeleinfo] = GridInfo (eleinfo);
            end
```
#### <span id="page-8-3"></span>**3 Mercury.edu Internals**

#### <span id="page-8-4"></span>**3.1 Structure Array**

Structures are a useful way of grouping MATLAB variables that belong together. In our case, there are a number of information associated with nodes:  $x$  and  $y$  coordinates, constraints, load. Similarly, associated with an element are: first and second node, Young's modulus, cross sectional area. Hence rather than storing each one of those data into disjointed arrays (such as  $x(.)$  and  $y(.)$ ), we can group them together into a single entity. This will facilitate data definition, and data transfer to functions.

✝ ✆

Some explanation:

- str.ID(ele(iele).(eletype).enode,6) corresponds to xxx;
- $str.$ elecoord(iele,4) =  $str.$ nodcoord(ele(iele).(eletype).enode,2) corresponds to xxx;;
- str.LM(iele, 8) = str.ID(ele(iele).(eletype).enode,2) corresponds to xxx;

<sup>1</sup>http://fht.colorado.edu/Mercury

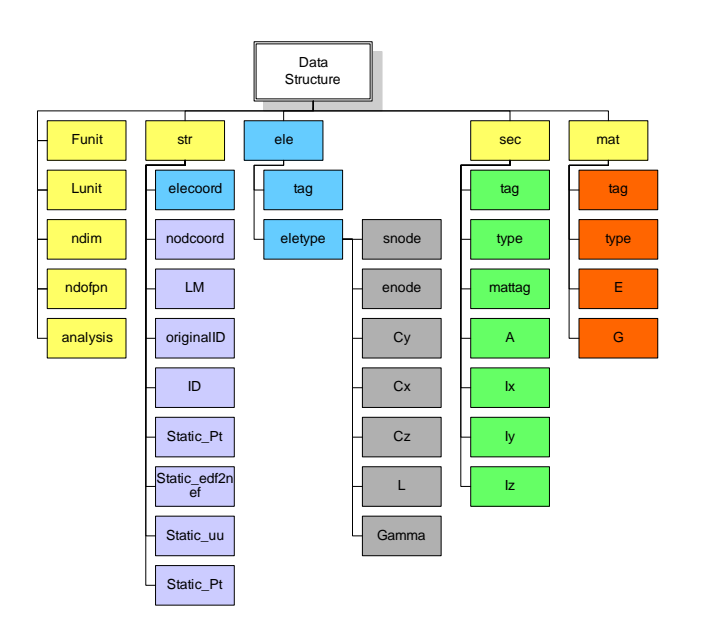

<span id="page-9-6"></span>Figure 1: Mercury Data Structure

# <span id="page-9-0"></span>**3.2 Internal Files**

Files are internally organized as shown in Fig. [2](#page-10-0)

# <span id="page-9-1"></span>**4 Mercury-edu USER's MANUAL**

This document describes the input for Mercury Education.

#### <span id="page-9-2"></span>**4.1 Preface Block**

This initial block declares units, spatial dimension of the structure, and the number of degrees of freedom per node.

#### <span id="page-9-3"></span>**4.1.1 Unit**

The Unit declares selected units for analysis.

Unit =  $\{F', 'L'\}$ 

F: force, and L: length units. For example  $Unit = \{ 'kN', 'mm' \}$ 

# <span id="page-9-4"></span>**4.1.2 Structural mode**

The StrMode declares dimension of structure and number of degrees of freedom per node.

 $StrMode = [ndim, ndofpn]$ 

where ndim refers to the spatial dimension of the structure [2]3] and ndofpn to the number of degrees of freedom per node in global reference [2|3|6]

# <span id="page-9-5"></span>**4.2 Control Block**

The control block defines basic information about the structural analysis.

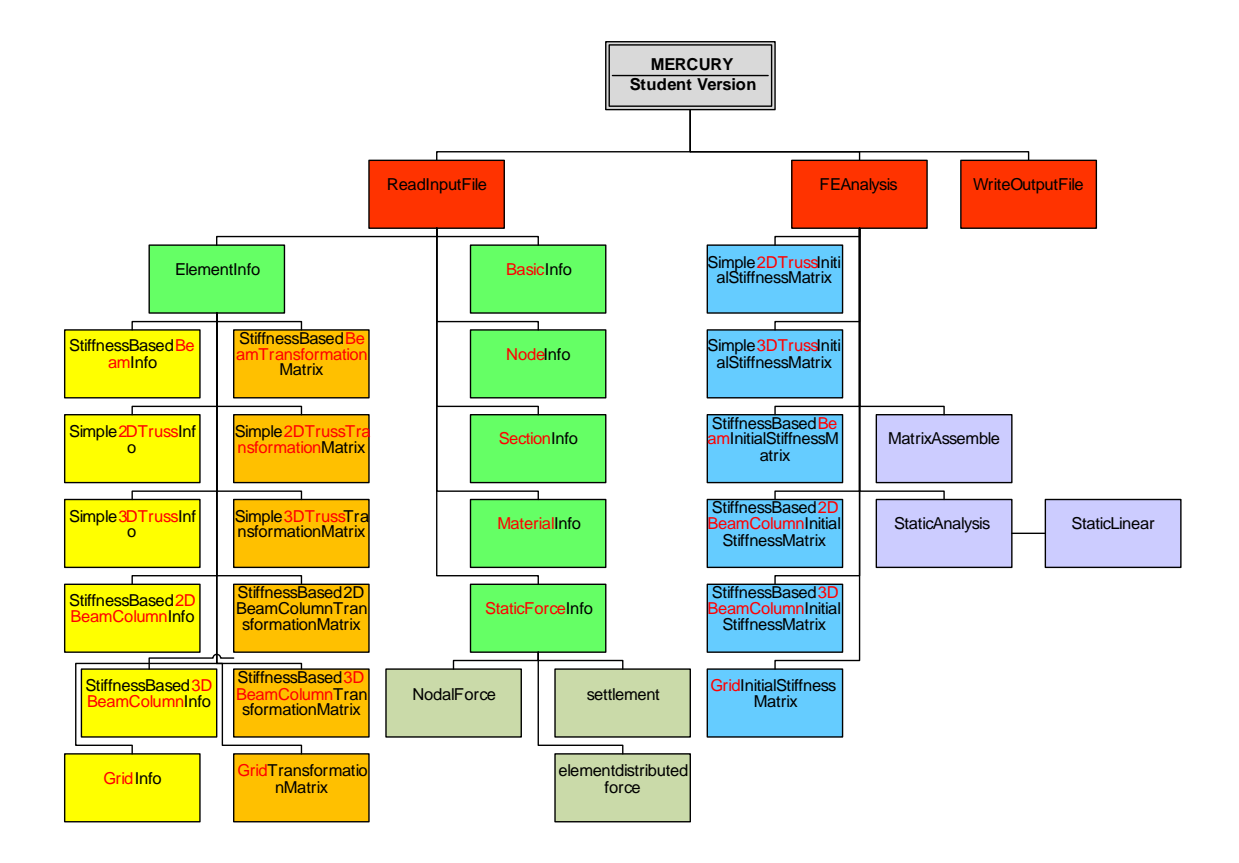

<span id="page-10-0"></span>Figure 2: Mercury.edu Files

## <span id="page-11-0"></span>**4.2.1 Analysis**

The Analysis defines the analysis mode.

 $Analysis = 'AnalysisMode'$ 

where AnalysisMode: [Static].

#### <span id="page-11-1"></span>**4.3 Geometry Block**

The geometry block defines nodal coordinates and their constraints assuming a right handed coordinate system.

#### <span id="page-11-2"></span>**4.3.1 Nodal coordinates**

The nodcoord assigns coordinates of nodes.

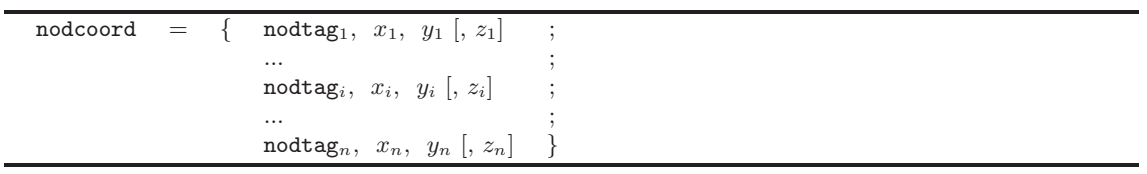

for example:

Node  $=$  { 1, 0.0, 0.0 ; 2, 1.0, 3.0 ; 3, 2.0, 0.0 }

### <span id="page-11-3"></span>**4.3.2 Boundary condition**

The constraint command assigns boundary conditions to the nodes. Each node has to have as many constraint as d.o.f's per node.

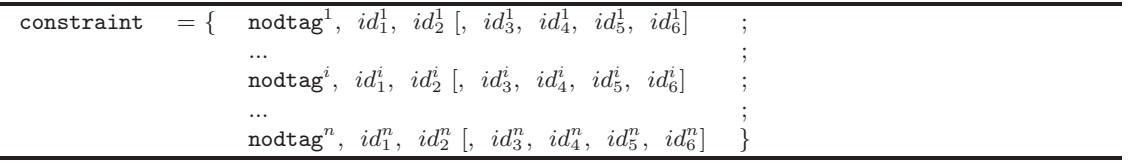

Where 0 corresponds to a free dof, and 1 to a fixed one. For example: constraint =  $\{ 3, 1, 1;$ 5, 1, 0 }

# <span id="page-11-4"></span>**4.4 Element Block**

The elements command defines element type, nodal connectivity, and basic sectional information. These may vary with the element type.

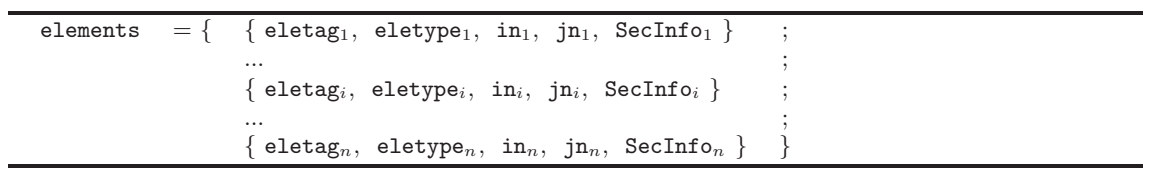

Where

- eletag<sub>i</sub>: Sequential integer identifying the  $i^{th}$  element
- eletype $_i$ :  $i^{th}$  element type
- $in_i$ : First node
- jni: Second node

- SecInfo<sub>i</sub>: Basic section information for the element (see below)

where, eletype: Simple2DTruss, Simple3DTruss, StiffnessBasedBeam, StiffnessBased2DBeamColumn, Stiffness-Based3DBeamColumn, and Grid.

### <span id="page-12-0"></span>**4.5 Section Block**

Section block declares section properties. sections defines section types, section properties, and basic material information of section. Description on sections may be different depending on types of section.

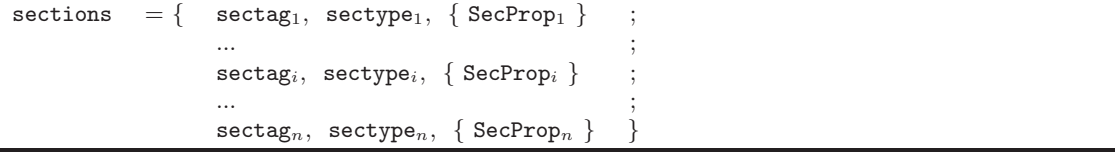

Where:

- sectag<sub>i</sub>: Sequential integer number identifying section at  $i^{th}$  section
- $\texttt{sectype}_i$ : Section type at  $i^{th}$  section
- SecProp<sub>i</sub>: Section properties and basic material information on  $i^{th}$  section

#### <span id="page-12-1"></span>**4.5.1 General section**

General section has only one layer or fiber, and it in Mercury only supports elastic material currently. Usually, if section has nonlinear material, user may use multi-layer or multi-fiber section.

sectag, 'General', { mattag, A, Ix, Iy, Iz }

Where:

- sectag: Section tag
- mattag: Integer number identifying material with sectag
- A: Section area with sectag
- Ix: Moment inertia on x-axis with sectag
- Iy: Moment inertia on y-axis with sectag
- Iz: Moment inertia on z-axis with sectag

# <span id="page-12-2"></span>**4.6 Material Block**

Material block declares material properties.

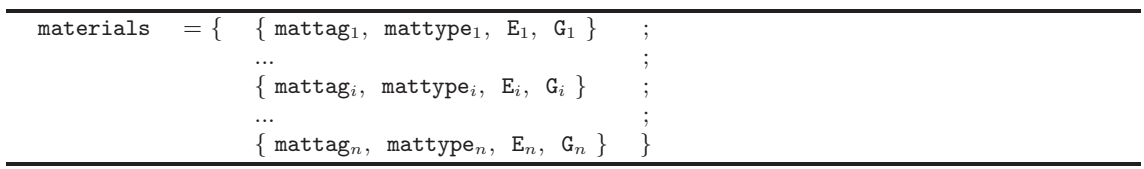

where:

- mattag<sub>i</sub>: Consecutive integer number identifying material at  $i^{th}$  material
- mattype<sub>i</sub>: Material type at  $i^{th}$  material
- $-E_i$ : Young's modulus of a material with mattag
- $G_i$ : Shear modulus of a material with mattag

where, mattype: Elastic.

### <span id="page-13-0"></span>**4.7 Force Block**

Force block declares all the external forces on the structure.

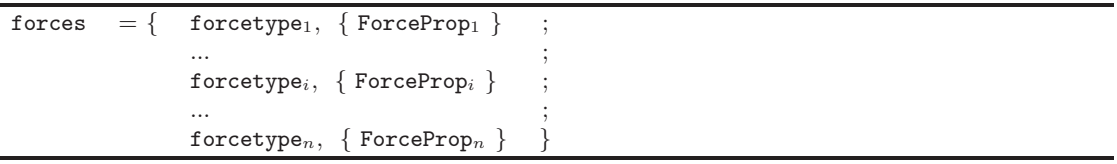

Where:

- forcetype<sub>i</sub>: is type of force [NodalForce| Settlement| ElementDistributedForce] Force type of  $i^{th}$
- ForceProp $_i$ : Force properties of  $i^{th}$  forcetype

# <span id="page-13-1"></span>**4.7.1 Nodal force**

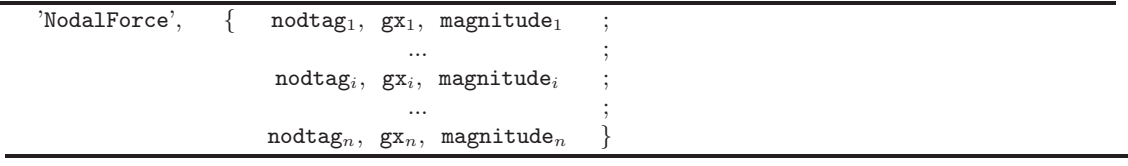

Where

- $\texttt{nodtag}_i$ : Node tag of  $i^{th}$  nodal force
- $gx_i$ : Direction on global external force at node,  $[1-2-3]$  for X, or Y or Z global axis.
- magnitude<sub>i</sub>: Magnitude of external force with node tag at  $i^{th}$  nodal force

# <span id="page-13-2"></span>**4.7.2 Settlement**

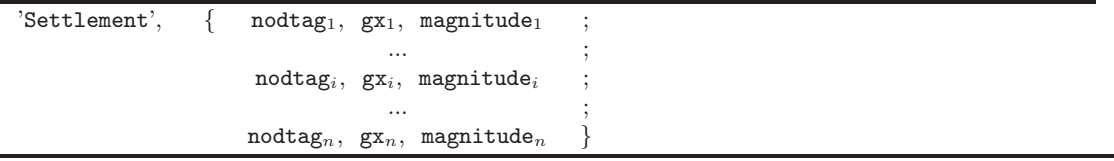

Where:

- nodtag<sub>i</sub>: Node tag of  $i^{th}$  nodal displacement
- $gx_i$ : Direction on global reference of external displacement with node tag at  $i^{th}$  nodal displacement; [1—2—3] for  $X$ , or  $Y$  or  $Z$  global axis.
- magnitude<sub>i</sub>: Magnitude of external displacement with node tag at  $i^{th}$  nodal displacement

#### <span id="page-13-3"></span>**4.7.3 Element distributed force**

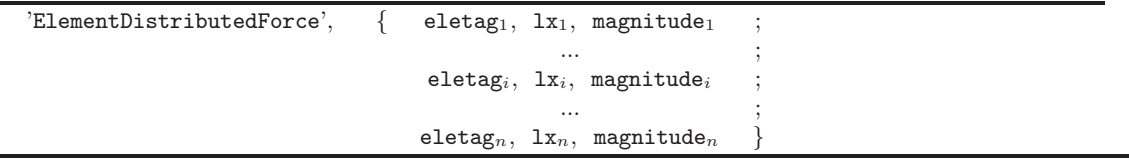

Where:

- eletag<sub>i</sub>: Element tag at  $i^{th}$  element distributed force
- $1x_i$ : Direction on local reference of external force with element tag at i<sup>th</sup> element distributed force; [1-2-3] for  $X$ , or  $Y$  or  $Z$  global axis.
- magnitude<sub>i</sub>: Magnitude of external force with element tag at  $i^{th}$  element distributed force

#### <span id="page-14-1"></span><span id="page-14-0"></span>5 Examples

5.1 Example 1

```
\begin{array}{lllllll} \textbf{Mercury } \textbf{Math} & \textbf{Ver. } 1.0 \textbf{ for Education} \\ \textbf{Written } : \textbf{Daehung Kang} \\ \textbf{Date } : \textbf{September 1st, 2009} \\ \textbf{File name: } \textbf{ex01.m}\end{array}Description<br>1. Static analysis<br>2. Nodal force<br>3. Simple 2D truss element<br>5. General section<br>6. Elastic material
 \frac{10}{11}%<br>% pp. 374, 9-22<br>% Structural Analysis Sixth Edition (2006) by R.C. Hibbeler<br>% Published by Pearson Prentice Hall<br>% A-36 Steel member, Cross-sectional area = 400mm^2, E=200GPa=200kN/mm^2<br>%
            \begin{array}{ll} \mathbb{X} & \text{--} & \mathbb{W} \ \mathbb{W} & \text{--} & \mathbb{W} \ \mathbb{W} & \text{--} & \mathbb{W} \ \mathbb{W} & \text{--} & \mathbb{W} \ \mathbb{W} & \text{--} & \mathbb{W} \ \mathbb{W} & \text{--} & \mathbb{W} \ \mathbb{W} & \text{--} & \mathbb{W} \ \mathbb{W} & \text{--} & \mathbb{W} \ \mathbb{W} & \text{--} & \mathbb{W} \end{array}%<br>% Control block<br>Analysis = 'Static';
               % Geometry block
            \begin{array}{ll} \mathcal{U} & \textrm{Geometry block} \\ \mathcal{U} & \textrm{node} \\ \mathcal{V} & \textrm{node} \\ \mathcal{V} & \textrm{node} \\ \mathcal{V} & \textrm{1} \\ \mathcal{V} & \textrm{1} \\ \mathcal{V} & \textrm{2} \\ \mathcal{V} & \textrm{3} \\ \mathcal{V} & \textrm{4} \\ \mathcal{V} & \textrm{5} \\ \mathcal{V} & \textrm{5} \\ \mathcal{V} & \textrm{6} \\ \mathcal{V} & \textrm{6} \\ \mathcal{V} & \textrm{6} \\ \mathElement block
             % Element block<br>
\% elements = { {1, 'Simple2DTruss', in, jn, sectag}}<br>
elements = { {1, 'Simple2DTruss', 1, 2, 1};<br>
{2, 'Simple2DTruss', 2, 3, 1};<br>
{3, 'Simple2DTruss', 1, 4, 1};<br>
{4, 'Simple2DTruss', 2, 4, 1};<br>
{6, 'S
                % Section block
              \%<br>
\% sections = { 1, 'General', {mattag, A, Ix, Iy, Iz}<br>
\% sections = { 1, 'General', {1, 400, 0, 0, 0} };
              % Material block<br>% Material block<br>materials = { {1, 'Elastic', 200, 0, 0} };<br>"
              %<br>
Force block<br>
% Force block<br>
* 'NodalForce', {nodnum, globalaxis, m}<br>
staticforces = { 'NodalForce', {1, 2, -30;<br>
2, 2, -20}};
```
#### <span id="page-14-2"></span>5.2 Example 2

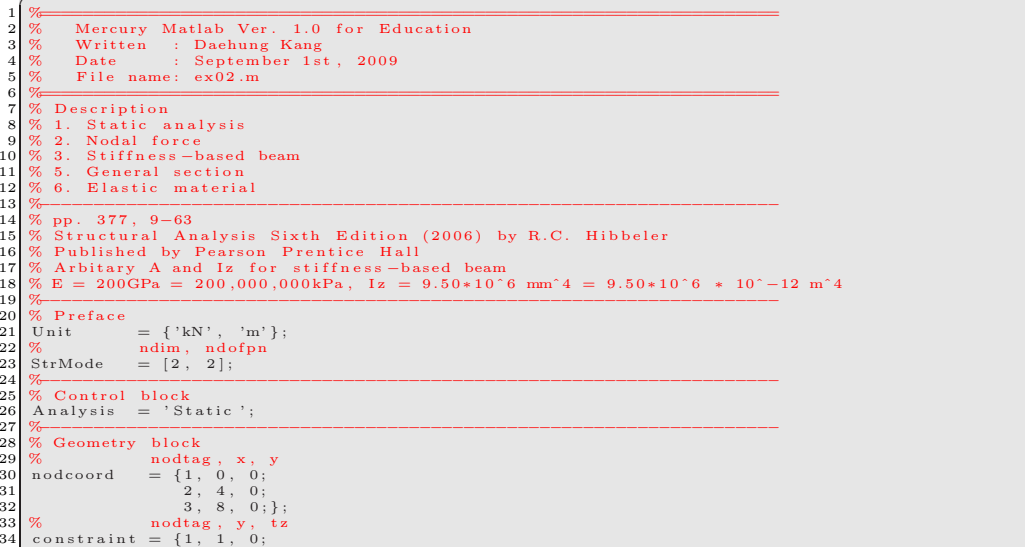

```
\begin{array}{ll} 35 & 2, 1, 0 \} ; \\ 36 & \%\end{array} 37 % Element block<br>38 % \begin{array}{ll} \{ \text{eletag }, \text{ 35} \} ; \end{array}36 %<br>38 % Element block<br>38 % {eletag, 'StiffnessBasedBeam', in, jn, sectag}}<br>39 elements = { {1, 'StiffnessBasedBeam', 1, 2, 1};<br>40 % {eletag, 'StiffnessBasedBeam', 2, 3, 1};};<br>41 % {2, 'StiffnessBasedBeam', 2, 3, 1};};
40<br>
42 % Section block<br>
42 % Section block<br>
43 % Sections = {1,<br>
45 % Material block<br>
47 % Material block<br>
47 %<br>
49 %
 43 % sectag, 'General', {mattag, A, Ix, Iy, Iz}<br>44 sections = { 1, 'General', {1, 400, 0, 0, 9.50∗10^6∗10^−12} };
 45 %−−−−−−−−−−−−−−−−−−−−−−−−−−−−−−−−−−−−−−−−−−−−−−−−−−−−−−−−−−−−−−−−−−−−
 46 % M a t e r i a l b l o c k
47 % mattag , ' E l a s t i c ' , E , G, d e n s i t y
48 m a t e r i a l s = { {1 , ' E l a s t i c ' , 2 0 0 0 0 0 0 0 0 , 0 , 0} } ;
49 %−−−−−−−−−−−−−−−−−−−−−−−−−−−−−−−−−−−−−−−−−−−−−−−−−−−−−−−−−−−−−−−−−−−−
50\begin{array}{l}\n50 \\
51\n\end{array} \begin{array}{l} 60 \\
\% \\
 52\n\end{array} staticforces
 51 % ' Noda lFo rce ' , {nodnum , g l o b a l a x i s , m}
52 s t a t i c f o r c e s = { ' Noda lFo rce ' , {3 , 2 , −12};};
53 %−−−−−−−−−−−−−−−−−−−−−−−−−−−−−−−−−−−−−−−−−−−−−−−−−−−−−−−−−−−−−−−−−−−−
```
#### <span id="page-15-0"></span>**5.3 Example 3**

```
1 %<br>3 % Mercury Matlab Ver. 1.0 for Education<br>3 % Written : Daehung Kang<br>4 % Date : September 1st, 2009<br>5 % File name: ex03.m
                 D e s c r i p t i o n
  8 % 1. Static analysis<br>9 % 2. Element force and element distributed force<br>10 % 3. Stiffness — based beam<br>11 % 5. General section<br>12 % 6. Elastic material
  13 % pp. 378, 9-69<br>
14 % pp. 378, 9-69<br>
15 % Structural Analysis Sixth Edition (2006) by R.C. Hibbeler<br>
16 % Published by Pearson Prentice Hall<br>
17 % Arbitary A and Iz for stiffness-based beam<br>
18 % E = 13.1 GPa = 13.1 kN
20 %<br>21 % Preface<br>22 Unit
  \left\{\begin{array}{lll} 22 & \text{Unit} & = \{\text{'kN'}\,,\text{ 'mm'}\}\,; \ 23 & \%\quad\quad& \text{ndim}\,,\text{ ndofpn} \ 24 & \text{StrMode} & = \left[\begin{smallmatrix} 2 \end{smallmatrix}\,,\text{ } 2\right]; \end{array}\right.25 %−−−−−−−−−−−−−−−−−−−−−−−−−−−−−−−−−−−−−−−−−−−−−−−−−−−−−−−−−−−−−−−−−−−−
26 % C o n t ro l b l o c k
27 A n a l y s i s = ' S t a t i c ' ;
  28 % Geometry block<br>
29 % Geometry block<br>
30 % andtag, x, y<br>
\begin{array}{l} 29 \text{ } \text{\%} \text{ Geometry block} \ 30 \text{ } \text{\%} \end{array}<br>
\begin{array}{l} 21 \text{ } 10 \text{ } 0 \text{;} \ 22 \text{ } 1500 \text{,} \ 0 \text{;} \ 32 \text{ } 2 \text{ } 1500 \text{,} \ 0 \text{;} \ 33 \text{ } 4 \text{ } 6 \text{ } 34 \text38 % Element b l o c k
39 % { e l e t a g , ' S t i f f n e s sB a s e dB eam ' , i n , jn , s e c t a g }}
40 e l em e n t s = { {1 , ' S t i f f n e s sB a s e dB eam ' , 1 , 2 , 1 } ;
41 {2 , ' S t i f f n e s sB a s e dB eam ' , 2 , 3 , 1} } ;
42 %−−−−−−−−−−−−−−−−−−−−−−−−−−−−−−−−−−−−−−−−−−−−−−−−−−−−−−−−−−−−−−−−−−−−
40 elements = \begin{cases} 1 \ 41 \ 42 \ \sqrt{8} \end{cases}<br>42 % Section block<br>44 % Section block<br>44 % sections = \begin{cases} 1 \end{cases},<br>47 % Material block<br>49 % materials = \begin{cases} 1 \end{cases}44 % sectag, 'General', {mattag, A, Ix, Iy, Iz}<br>45 sections = { 1, 'General', {1, 400, 0, 0, 120*180^3/12}};
  46 %−−−−−−−−−−−−−−−−−−−−−−−−−−−−−−−−−−−−−−−−−−−−−−−−−−−−−−−−−−−−−−−−−−−−
47 % M a t e r i a l b l o c k
48 % mattag , ' E l a s t i c ' , E , G, d e n s i t y
49 m a t e r i a l s = { {1 , ' E l a s t i c ' , 1 3 . 1 , 0 , 0} } ;
  50 %<br>52 % Force block<br>52 % interferection (element of the state of the state of the state of the state of the state<br>53 staticforces = { 'Element Force', {2, 1, 1500, -8}};<br>54 %
```
✝ ✆

✞ ☎

 $\left( \frac{1}{2} \right)$   $\left( \frac{1}{2} \right)$   $\left( \frac{1}{2} \right)$   $\left( \frac{1}{2} \right)$   $\left( \frac{1}{2} \right)$   $\left( \frac{1}{2} \right)$   $\left( \frac{1}{2} \right)$   $\left( \frac{1}{2} \right)$   $\left( \frac{1}{2} \right)$   $\left( \frac{1}{2} \right)$   $\left( \frac{1}{2} \right)$   $\left( \frac{1}{2} \right)$   $\left( \frac{1}{2} \right)$   $\left( \frac{1}{2} \right$ 

## <span id="page-15-1"></span>**5.4 Example 4**

```
1 %====================================================================
2 % Mercury Matlab Ver . 1 . 0 f o r Educa t ion
3 % W r i t ten : Daehung Kang
4 % Date : Sep tem be r 1 s t , 2009
5 % F i l e name : ex04 .m
6 %<br>
6 % Description<br>
8 % 1. Static analysis<br>
9 % 2. Nodal force<br>
10 % 3. Simple3D Truss<br>
11 % 5. General section<br>
12 % 6. Elastic material<br>
13 % .
14 % i n d a t5 i n ca s a p
15 %−−−−−−−−−−−−−−−−−−−−−−−−−−−−−−−−−−−−−−−−−−−−−−−−−−−−−−−−−−−−−−−−−−−−
16 % P r e f a c e
17 U n i t = { ' k i p s ' , ' i n ' } ;
18 % ndim , ndo fpn
19 StrMode = [ 3 , 3 ] ;
```
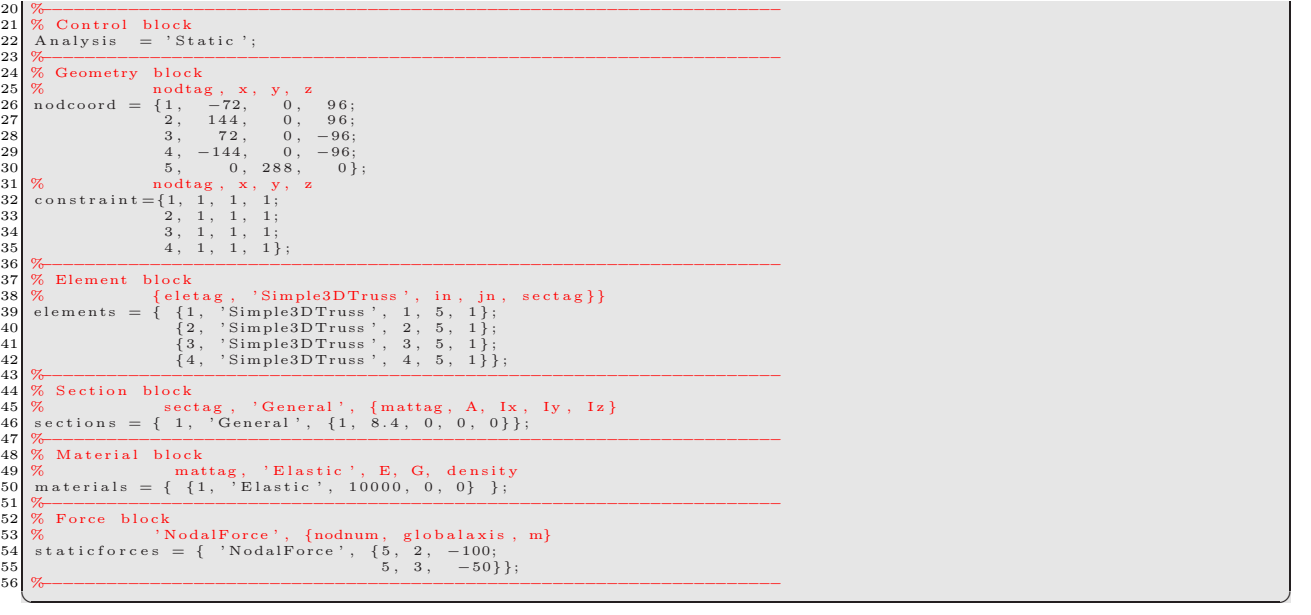

# <span id="page-16-0"></span>**5.5 Example 5**

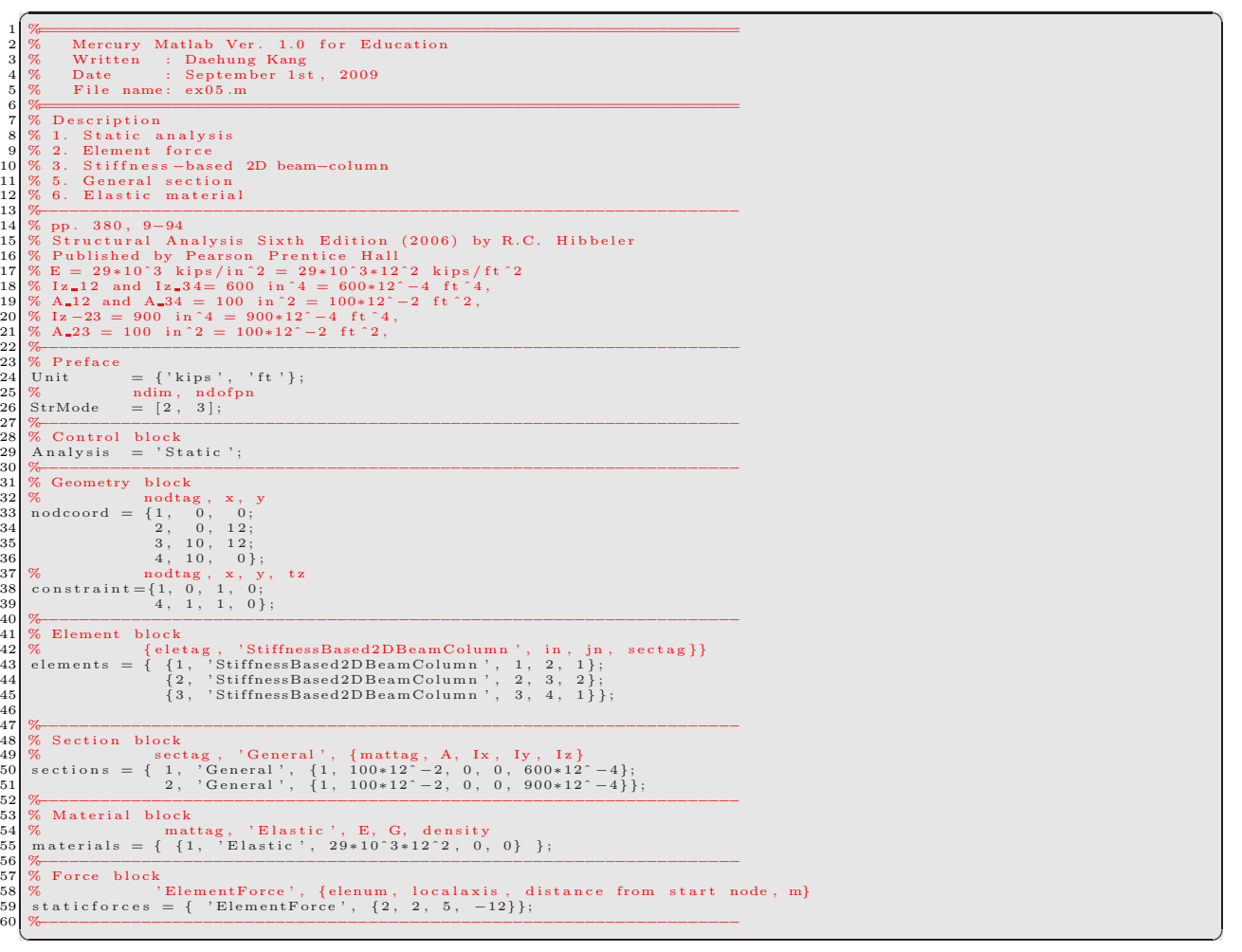